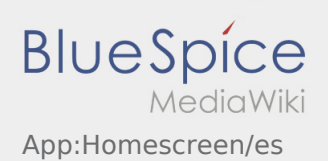

## Inhaltsverzeichnis

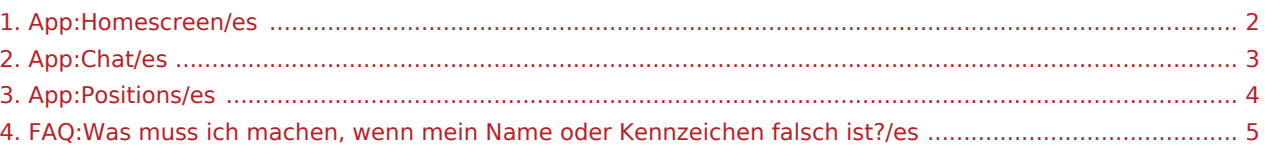

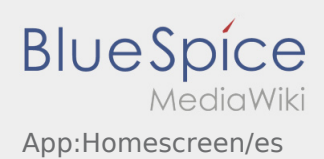

# <span id="page-1-0"></span>**←** Vista principal

La información general se muestra en el encabezado aquí.

Por favor controla en el encabezado su nombre y la placa de matrícula indicada. En caso de errores, informe inmediato **Ader** por teléfono o [chat](#page-2-0).

Cuando usted tiene una orden activa, verá la siguiente posición aqui.

Para empezar a procesar, debe haber leído todas las [órdenes](#page-3-0).

#### **Consejos útiles**

[¿Qué debo hacer si mi nombre o placa de matrícula es incorrecto?](#page-4-0)

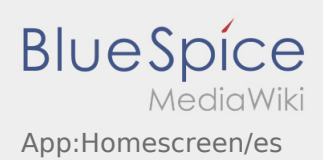

## <span id="page-2-0"></span>**C** La función de chat

Con una orden activa de **Ader** puede usar el chat.

Use la función de chat para enviar a **Ader** información adicional relacionada con el transporte. Además de los mensajes de texto, también puede crear [fotos](https://driverappwiki.intime.de/DriverApp/index.php/App:Photo/es) y [fotos de documentos](https://driverappwiki.intime.de/DriverApp/index.php/App:Photo/es) .

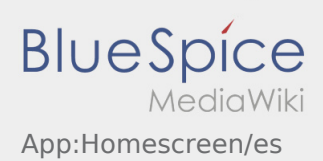

### <span id="page-3-0"></span>Lista de órdenes

La lista de órdenes muestra todas las próximas posiciones de orden.

Para poder comenzar el procesamiento de órdenes, debe haber leído todas las posiciones. Dentro de las posiciones, puede deslizar hacia los lados en la lista.

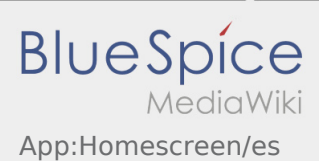

#### <span id="page-4-0"></span>¿Qué debo hacer si mi nombre o placa de matrícula es incorrecto?

Si tiene alguna discrepancia con sus datos del conductor, por favor llame a **Ader** inmediatamente.